# Autodesk Inventor File Management

Microsoft Windows
Folders
Autodesk Inventor
Projects

1.FOLDERS 3/222014 Inventor - Folders / Projects - jcs

- Determine
  - Folder locations
  - Folder names
- <RMB> Right Mouse Button
  - New
  - Folder

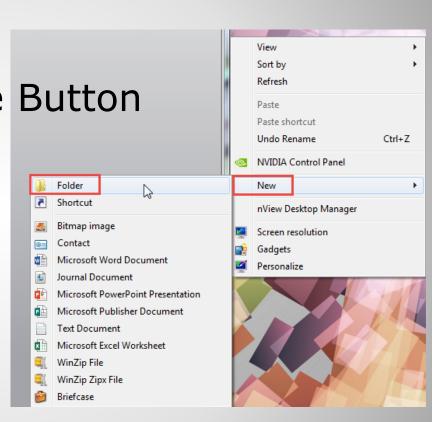

a. New folder - Workspace

- Project Inventor Tutorials jcS
  - Workspace Working
  - Library 🎳 Working
  - Content Center Files

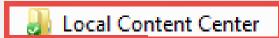

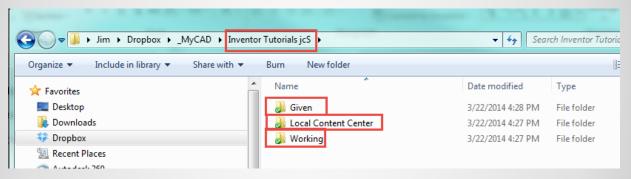

- User Determines best location
  - Desktop or My Documents
  - Other (Dropbox folder, etc)

#### a. Required Folders

#### Folders:

- Project
- Workspace
- Library
- Content Center Files

### 2. INVENTOR - PROJECTS

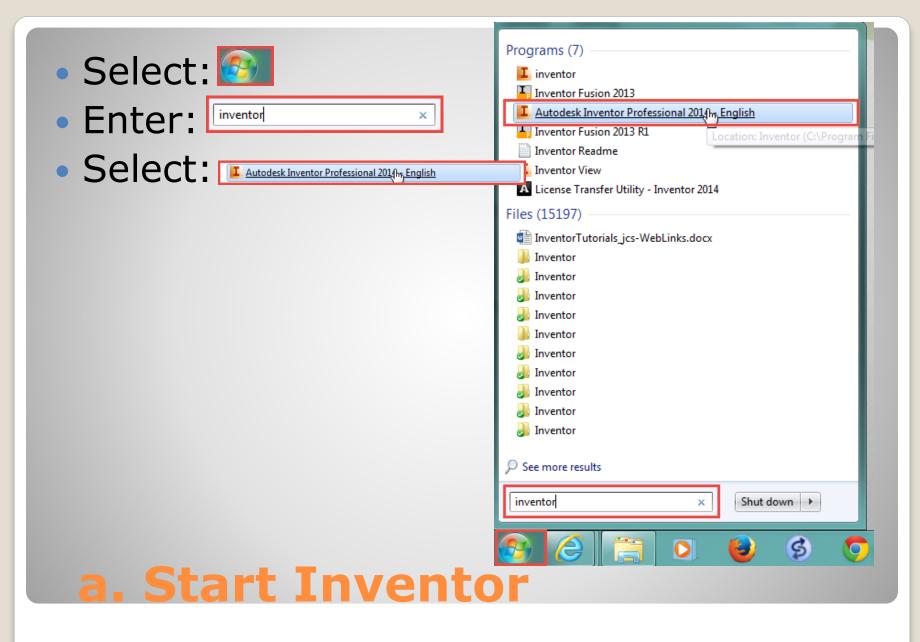

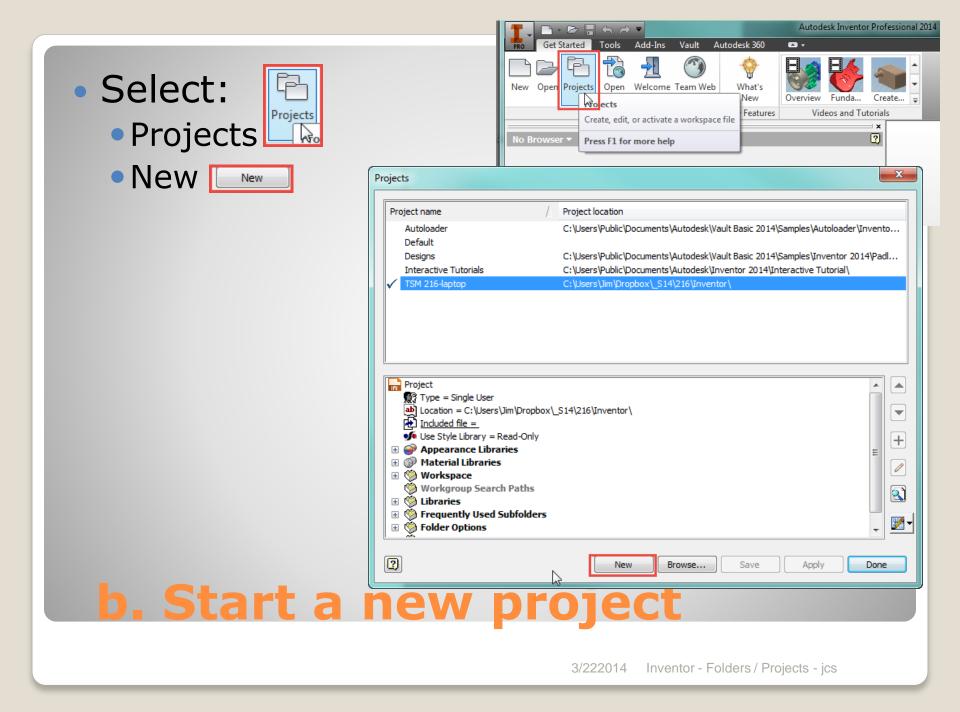

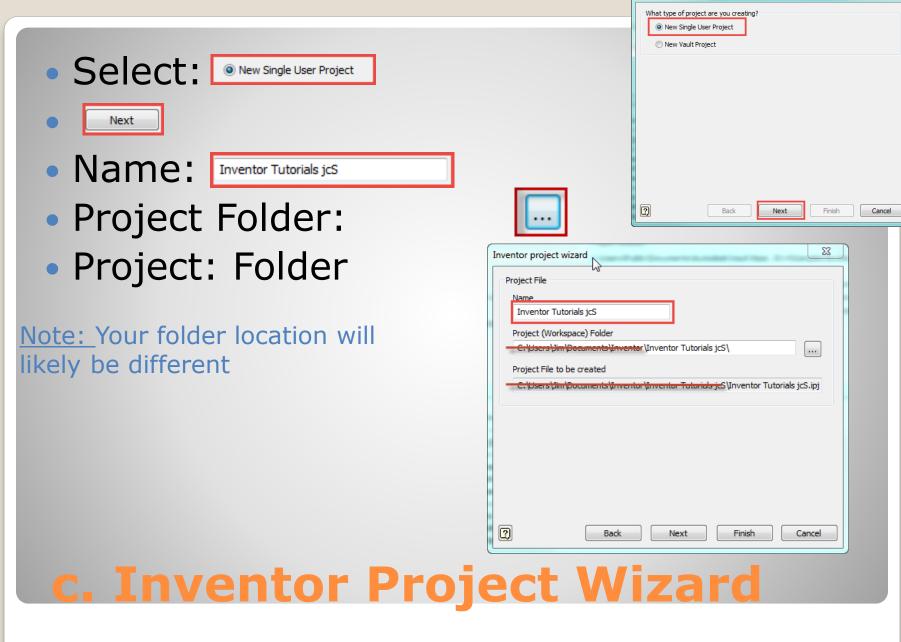

Inventor project wizard

#### Active Project

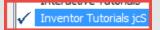

ab Location =

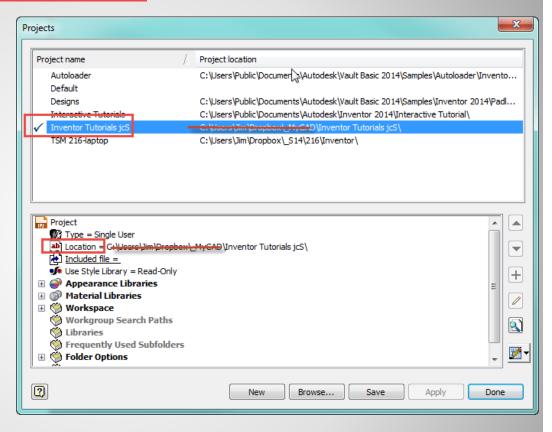

d. Verify

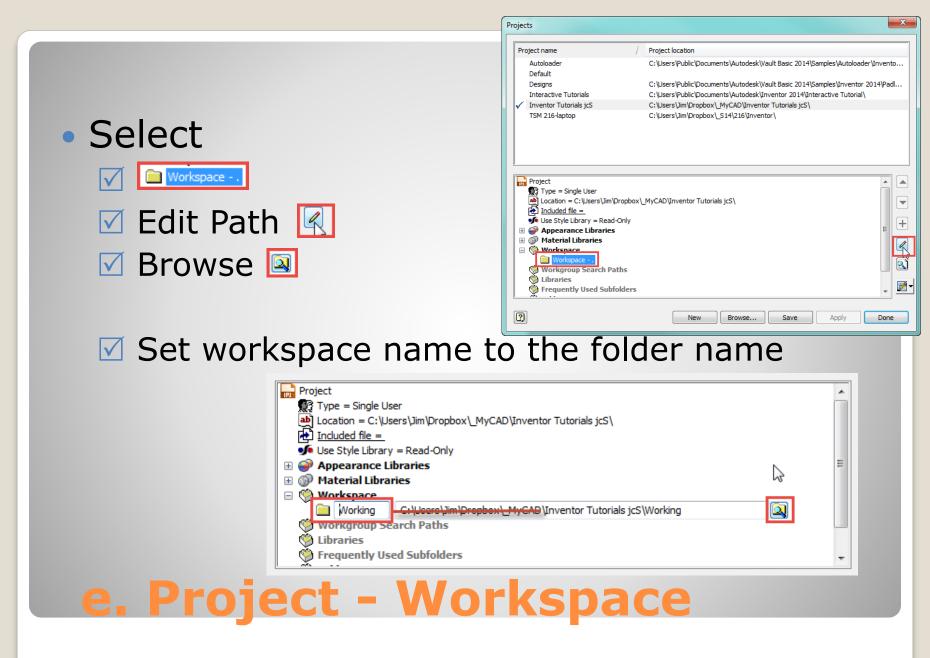

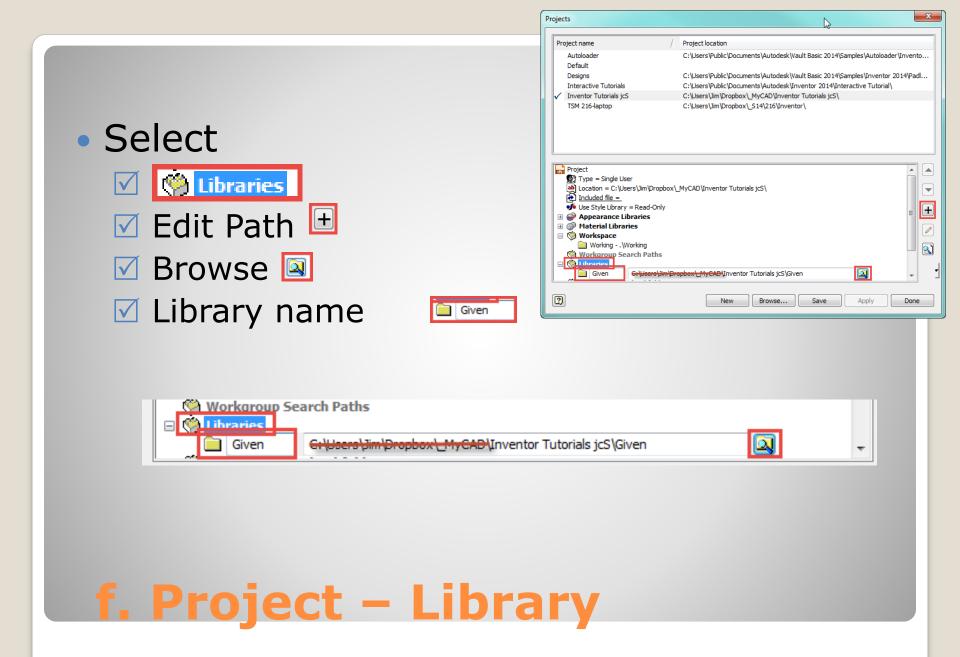

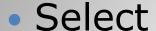

- ▼ Folder Options
- Edit Path
- 🗹 Browse 国
- ✓ Folder:

\Local Content Center\

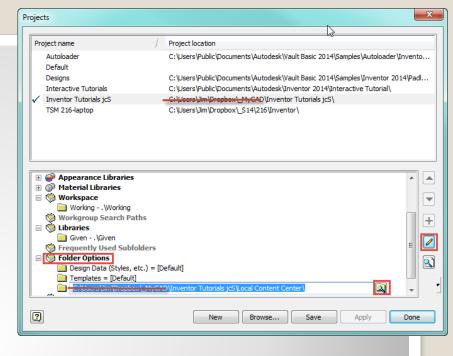

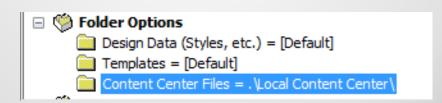

#### g. Project - Content Center

Active Project

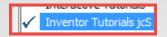

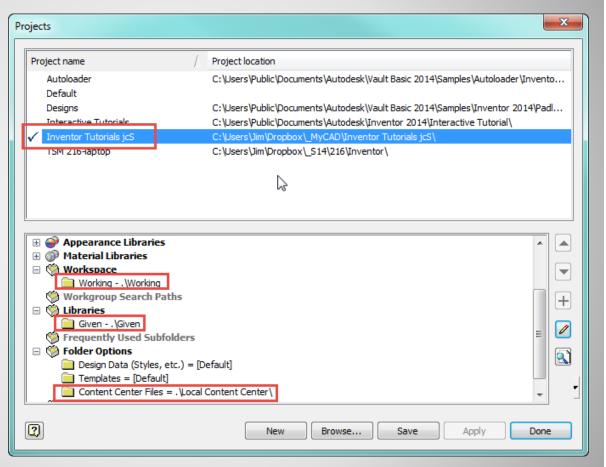

h. Verify

Some Review

## 3. INVENTOR

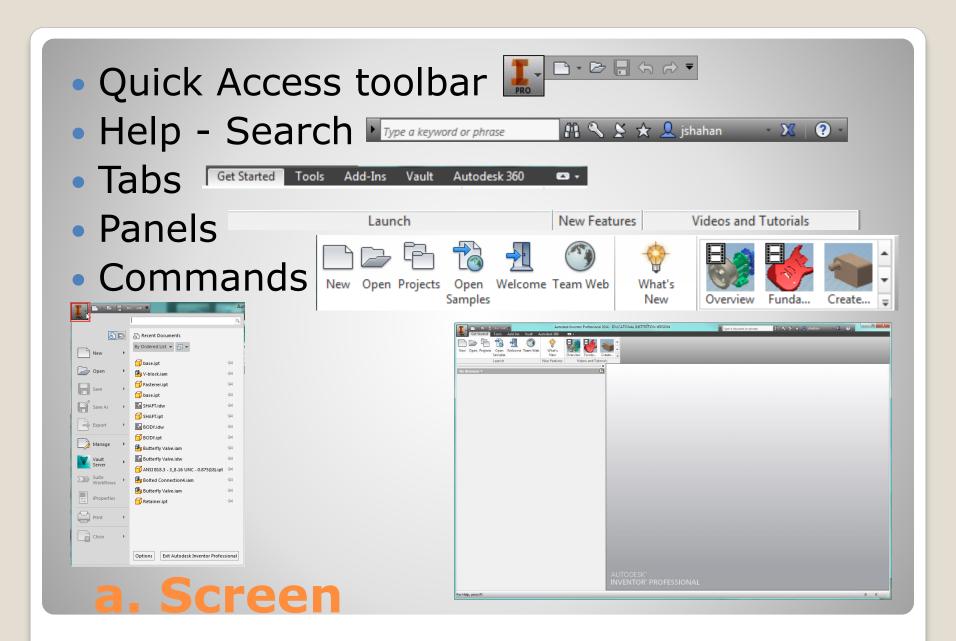

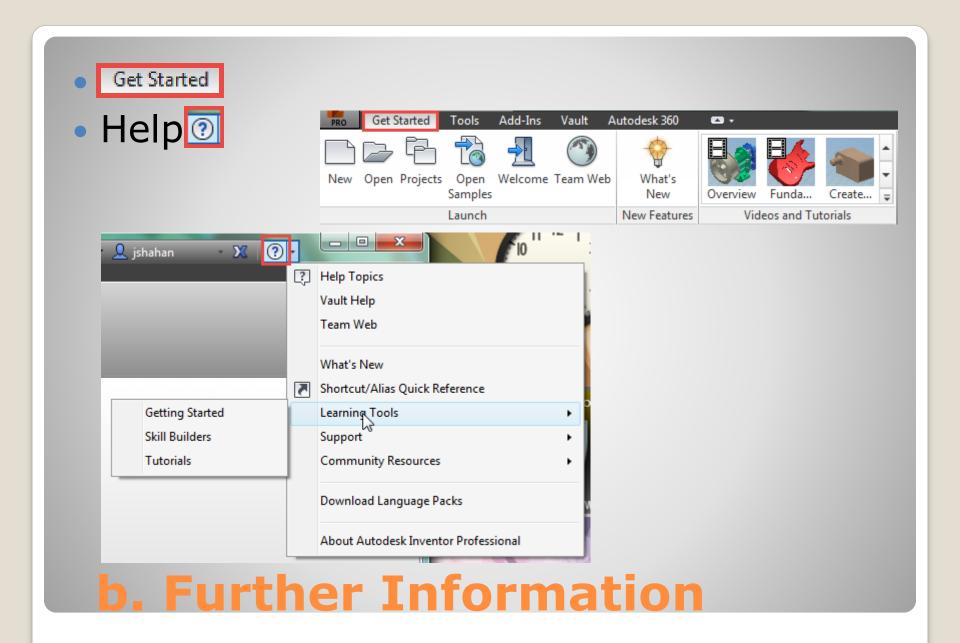